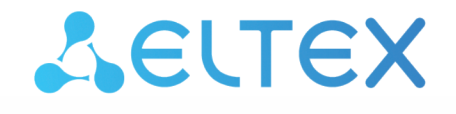

Комплексные решения для построения сетей

# Система видеомониторинга EVI Perimeter Server

Руководство пользователя

Версия ПО 1.9.0

### Содержание

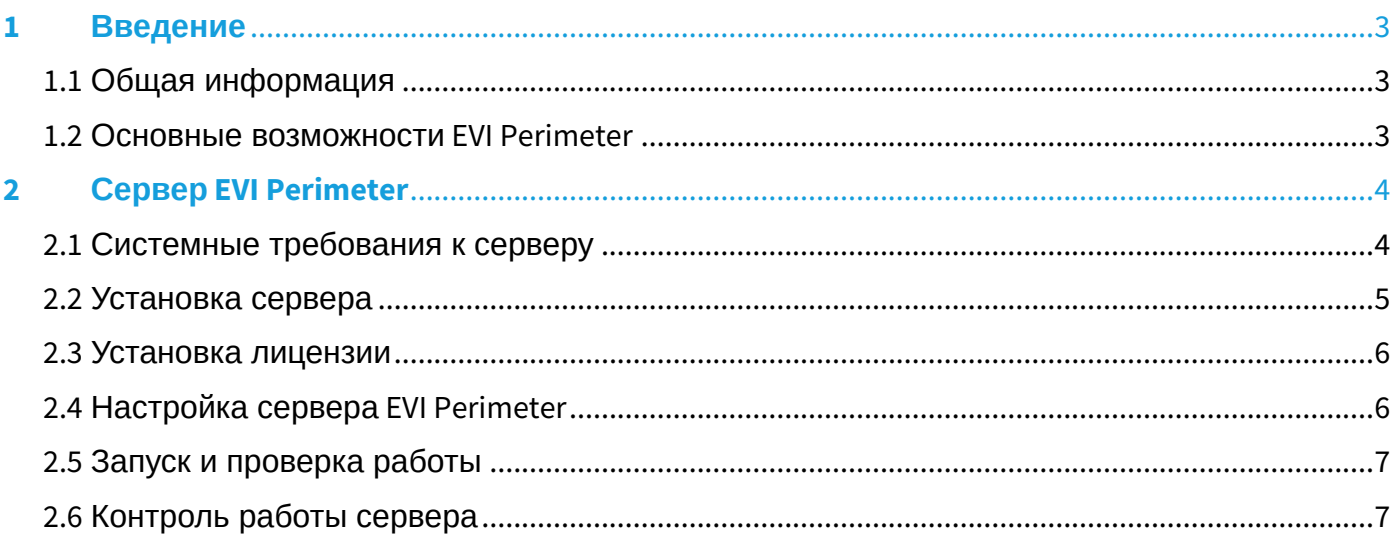

## <span id="page-2-0"></span>1 Введение

#### <span id="page-2-1"></span>1.1 Общая информация

EVI Perimeter — интеллектуальная система видеомониторинга от Eltex. Это профессиональное программное обеспечение, которое предоставляет целостное решение для организации системы видеомониторинга на предприятии с минимальными задержками и максимально эффективным использованием ресурсов рабочей станции.

Программный комплекс включает в себя:

- Сервер EVI Perimeter сервер для получения потоков с камер и сохранения в файловый архив;
- Клиент EVI Perimeter приложение-клиент для просмотра видеопотоков с камер и доступа к архиву видеозаписей.

#### <span id="page-2-2"></span>1.2 Основные возможности EVI Perimeter

- Получение видеотрансляции с камер видеонаблюдения;
- Просмотр видеотрансляций с камер в режиме реального времени;
- Компоновка потоков с разных камер на один экран в различных конфигурациях;
- Запись данных видеопотоков в архив:
	- по движению;
	- постоянная запись;
	- постоянная запись + метки по движению;
	- по расписанию.
- Формирование скриншотов с архива и трансляции камеры;
- Загрузка видеозаписей из архива;
- Доступ к архиву видеозаписей из интерфейса клиента;
- Контроль скорости воспроизведения архива;
- Поддержка нескольких видеопотоков от одной камеры;
- Модуль обнаружения движения на сервере;
- Поддержка современных видеокодеков: H.264, H.265;
- Поддержка стандарта видеонаблюдения RTP/RTSP;
- Работа визуального клиента на платформе Linux и Windows 10;
- Многопользовательский доступ с поддержкой системы прав пользователей;
- Импорт и экспорт камер в формате csv;
- Добавление камер при помощи ONVIF;
- Поддержка управлением камер через PTZ;
- Поддержка WebSocket между клиентом и сервером;
- Полноэкранный режим работы;
- Поддержка 3 мониторов для отображения видеостены.

## <span id="page-3-0"></span>2 Сервер EVI Perimeter

Сервер EVI Perimeter предназначен для подключения к камерам видеонаблюдения, получения основного и дополнительного потоков с сохранением основного в архив.

Сервер позволяет просматривать и организовывать видеосетку из доступных камер для контроля и фиксации происходящего охранным подразделением.

#### <span id="page-3-1"></span>2.1 Системные требования к серверу

Для развертывания сервера EVI Perimeter требуется операционная система Ubuntu 22.04 x64 LTS.

При выборе сервера необходимо учитывать количество обслуживаемых камер и их характеристики (примерно десять камер с детектированием движения на одно ядро процессора с характеристиками 26 ядер/52 потока с базовой частотой 2.1 ГГц), а также режим записи архива.

Сервер версии 1.9.0 предназначен только для ОС Ubuntu версии 22.04 и требует наличие процессора с поддержкой инструкций **AVX2**.

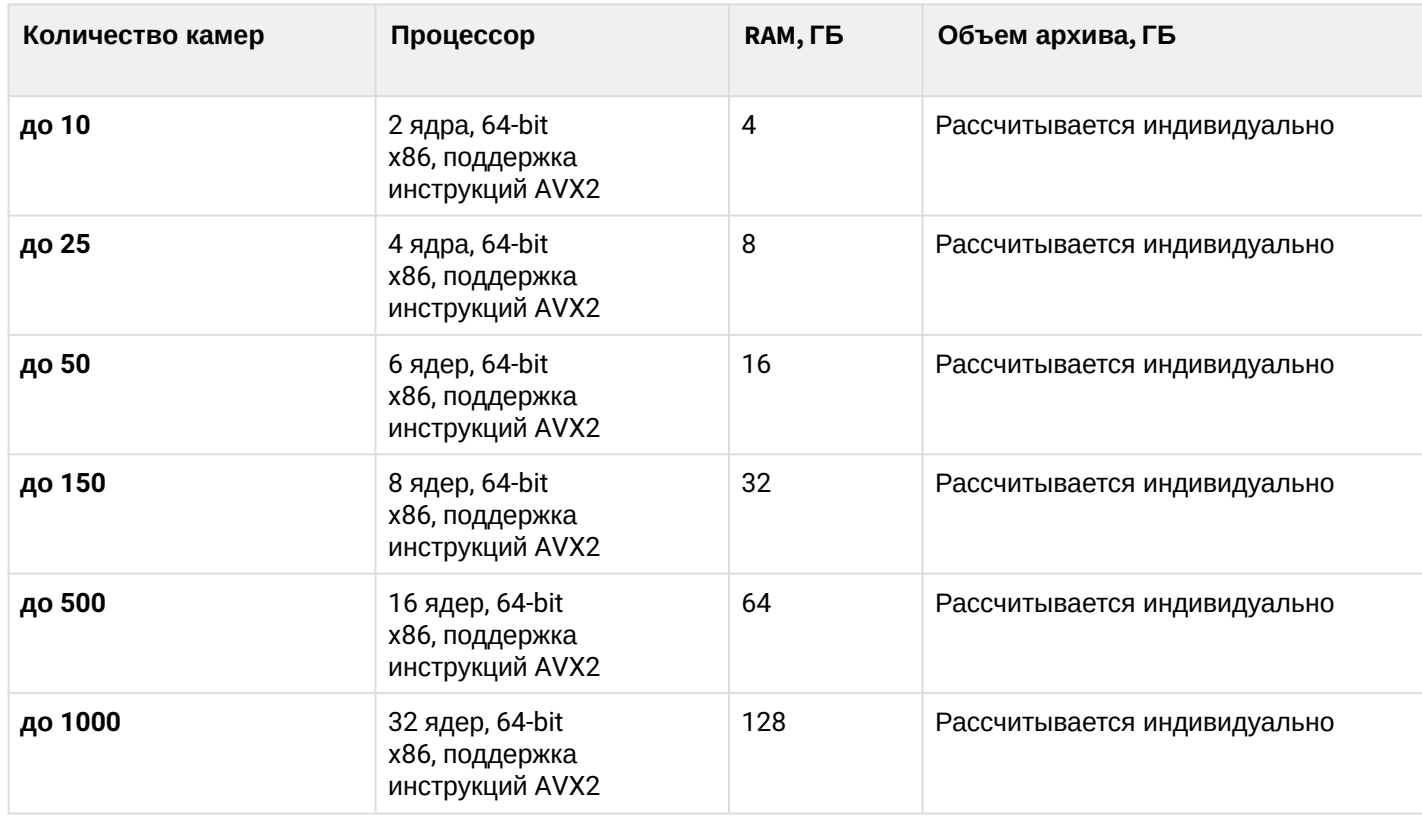

Таблица 1 — Системные требования к серверу EVI Perimeter

#### <span id="page-4-0"></span>2.2 Установка сервера

1. Выполните команду:

```
Запуск скрипта по автоматическому развертыванию
wget -q -0 - http://archive.eltex-co.ru/evi-perimeter/evi-perimeter.sh | sudo bash
```
2. В диалоге выберите пункт **Postgresql** (при локальном использовании БД) и **evi-perimeterserver** (чтобы отметить/снять пункт нажмите пробел, для продолжения установки нажмите Enter).

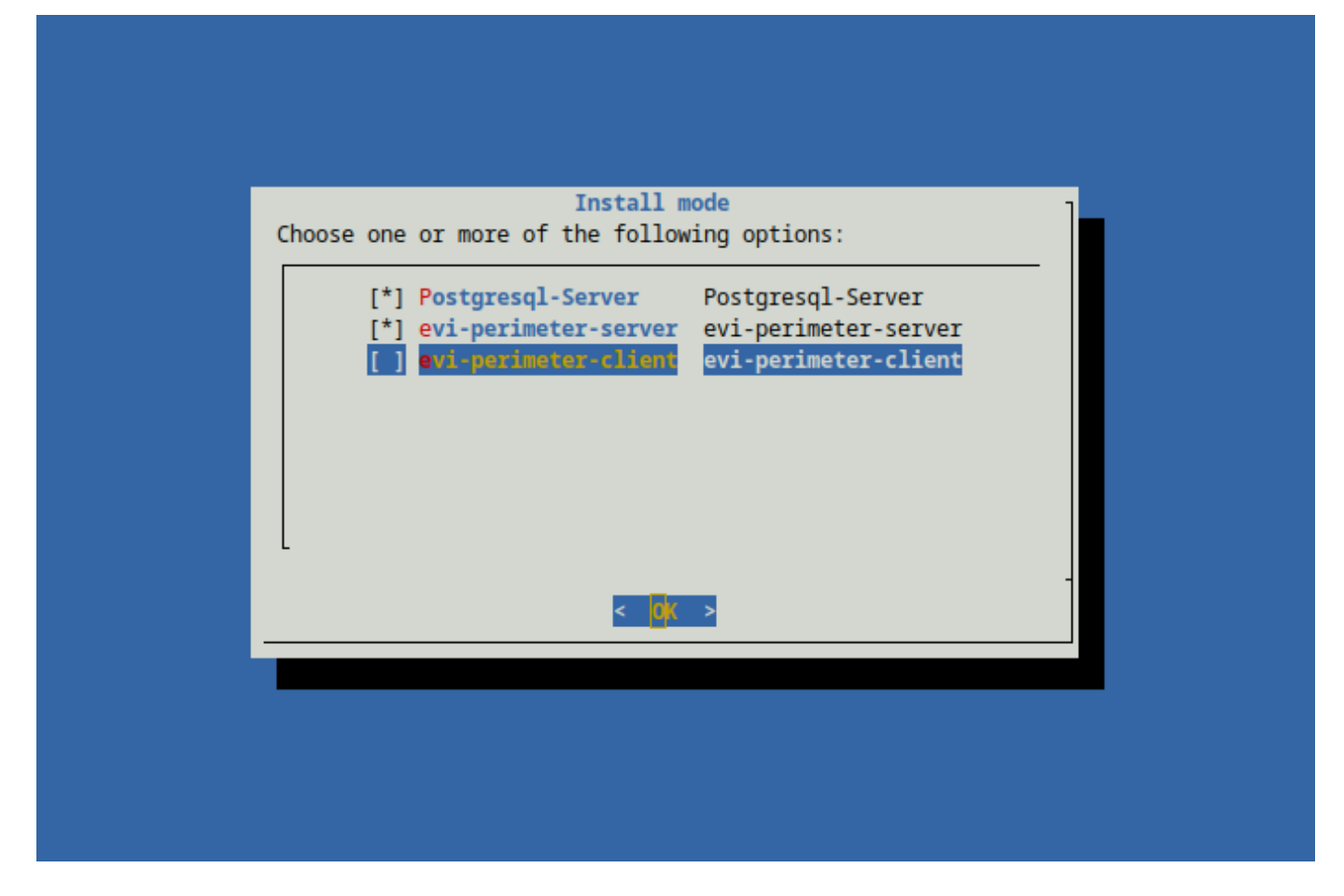

3. Дождитесь завершения установки.

**С ССЫЛКА на скачивание файлов установки** Установочный deb-пакет можно скачать [здесь](https://cloud.eltex-co.ru/index.php/s/gy2w9tDno19W1Ac/download). Установка будет произведена без автоматической установки зависимостей для пакета. Рекомендуется использовать скрипт по автоматическому развертыванию.

#### <span id="page-5-0"></span>2.3 Установка лицензии

- 1. Для получения файла лицензии обратитесь в коммерческий отдел ООО «Предприятие «ЭЛТЕКС».
- 2. Скопируйте полученный файл формата EVIOXXXXXXX.txt в директорию /var/lib/evi-perimeterserver на сервере.
- 3. Для применения лицензии перезагрузите сервис видеосервера evi-perimeter-server.

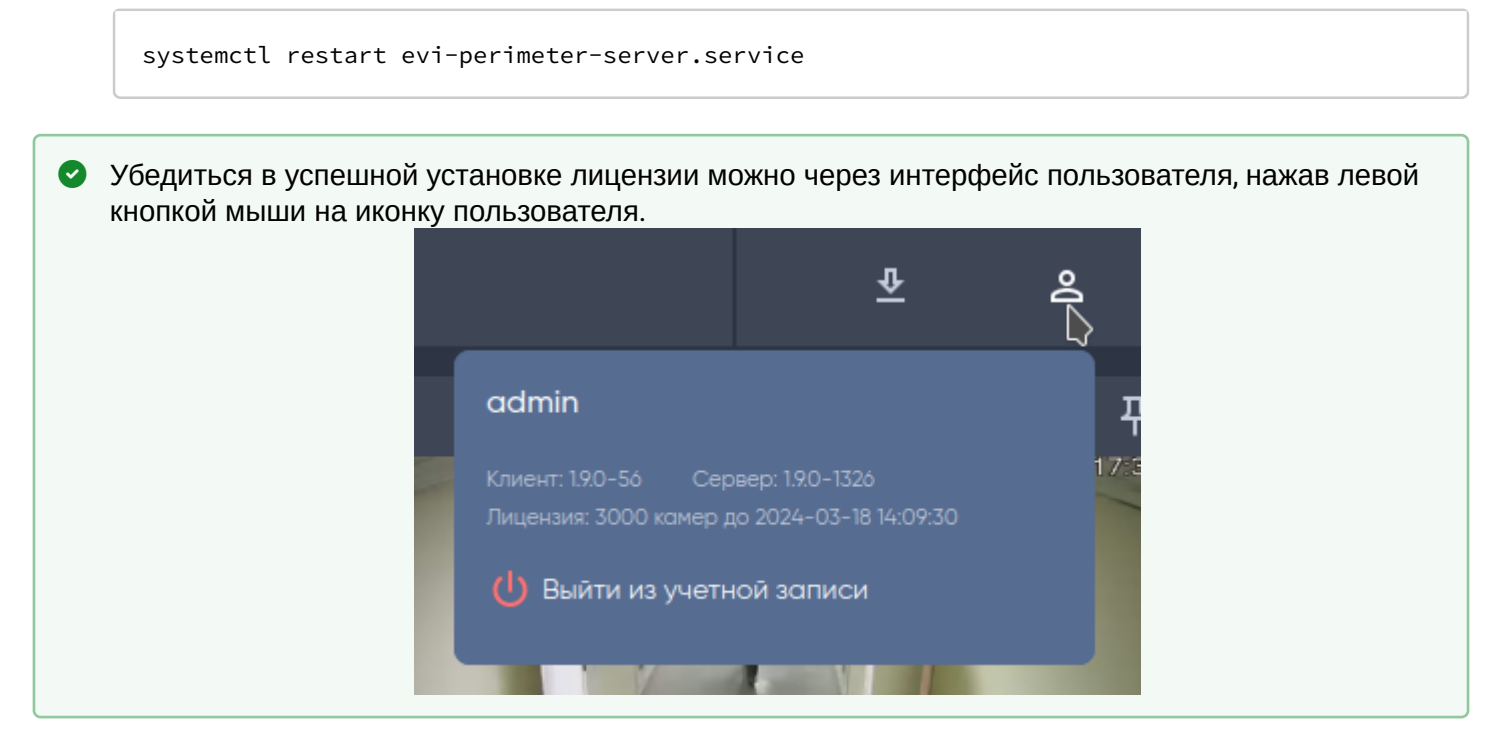

#### <span id="page-5-1"></span>2.4 Настройка сервера EVI Perimeter

Настройка сервера осуществляется через файл evi-perimeter-server.conf, располагающийся по пути:

/etc/evi-perimeter-server/evi-perimeter-server.conf

#### Таблица 3 - Описание параметров

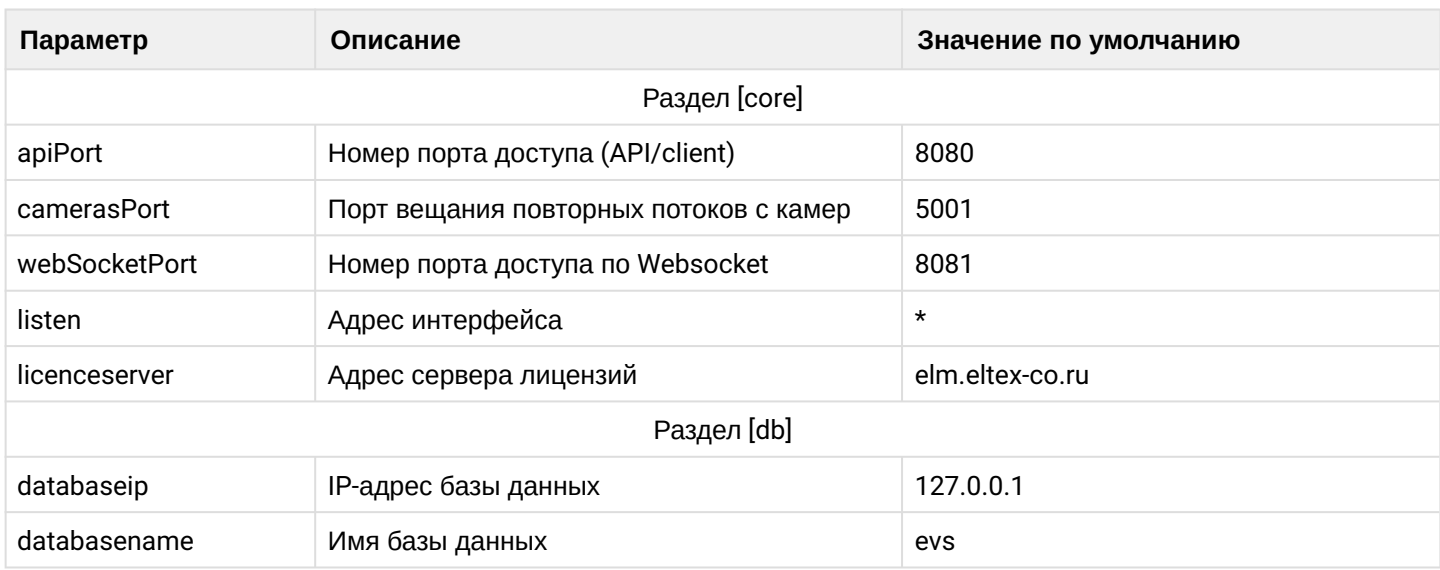

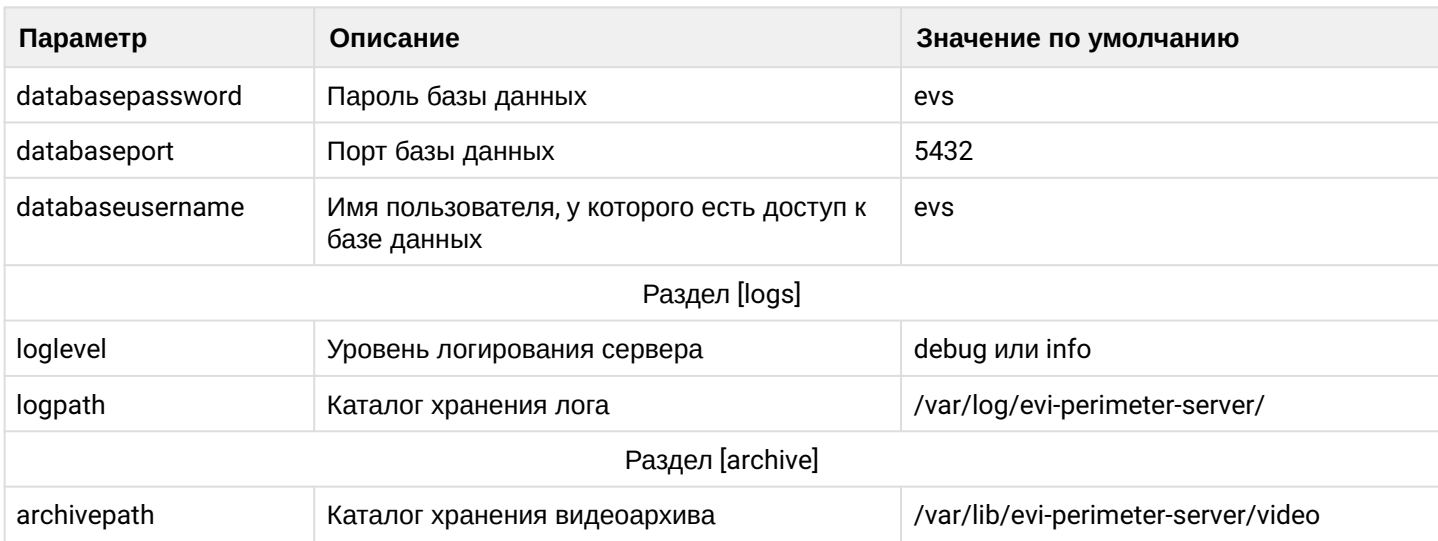

#### <span id="page-6-0"></span>2.5 Запуск и проверка работы

Запуск происходит сразу после установки. Однако после изменения файла настроек необходимо перезапустить сервис видеосервера **evi-perimeter-server**:

systemctl restart evi-perimeter-server.service

Для проверки работы сервера можно использовать команду:

systemctl status evi-perimeter-server.service

Вывод команды:

Active: active (running)

#### <span id="page-6-1"></span>2.6 Контроль работы сервера

При обращении в техническую поддержку может потребоваться файл лога работы сервера.

Файл логов располагается в каталоге **/var/log/evi-perimeter-server/**:

#### **Полный путь до файла**

/var/log/evi-perimeter-server/server.log

По мере работы файл лога будет увеличиваться, но его размер контролируется приложением **logrotate** (параметры ротации: **/etc/logrotate.d/evi-perimeter-server**).

# ТЕХНИЧЕСКАЯ ПОДДЕРЖКА

Для получения технической консультации по вопросам эксплуатации оборудования ООО «Предприятие «ЭЛТЕКС» Вы можете обратиться в Сервисный центр компании:

Форма обратной связи на сайте: <https://eltex-co.ru/support/>

Servicedesk: [https://servicedesk.eltex-co.ru](https://servicedesk.eltex-co.ru/)

На официальном сайте компании Вы можете найти техническую документацию и программное обеспечение для продукции ООО «Предприятие «ЭЛТЕКС», обратиться к базе знаний или оставить интерактивную заявку:

Официальный сайт компании:<https://eltex-co.ru/>

База знаний:<https://docs.eltex-co.ru/display/EKB/Eltex+Knowledge+Base>

Центр загрузок: [https://eltex-co.ru/support/downloads](https://eltex-co.ru/support/downloads/)